# エンタープライズチャットおよび電子メールの ペリフェラルゲートウェイログ分析のトラブル シューティング:チャットワークフロー

# 内容

概要 前提条件 要件 使用するコンポーネント トラブルシュート

## 概要

このドキュメントでは、Peripheral Gateway Log Analysis For Enterprise Chat and Email - Chatワ ークフローのトラブルシューティングプロセスについて説明します。

# 前提条件

ECE 11.6(クラウド導入にも適用)

UCCE 11.6

### 要件

次の項目に関する知識があることが推奨されます。

- $ECF$
- Unified Contact Center Enterprise (UCCE)

### 使用するコンポーネント

このドキュメントの情報は、UCCE 11.6およびECE 11.6.1 ES 6 ES6\_1Aに基づくものです。

このドキュメントの情報は、特定のラボ環境にあるデバイスに基づいて作成されました。このド キュメントで使用するすべてのデバイスは、初期(デフォルト)設定の状態から起動しています 。本稼働中のネットワークでは、各コマンドによって起こる可能性がある影響を十分確認してく ださい。

# トラブルシュート

### ケース1.チャットで使用できるエージェントマーク。

確認するログ:ECEのリスナー。

### ICMからのCTIServerおよびAgent PG OPCログ。

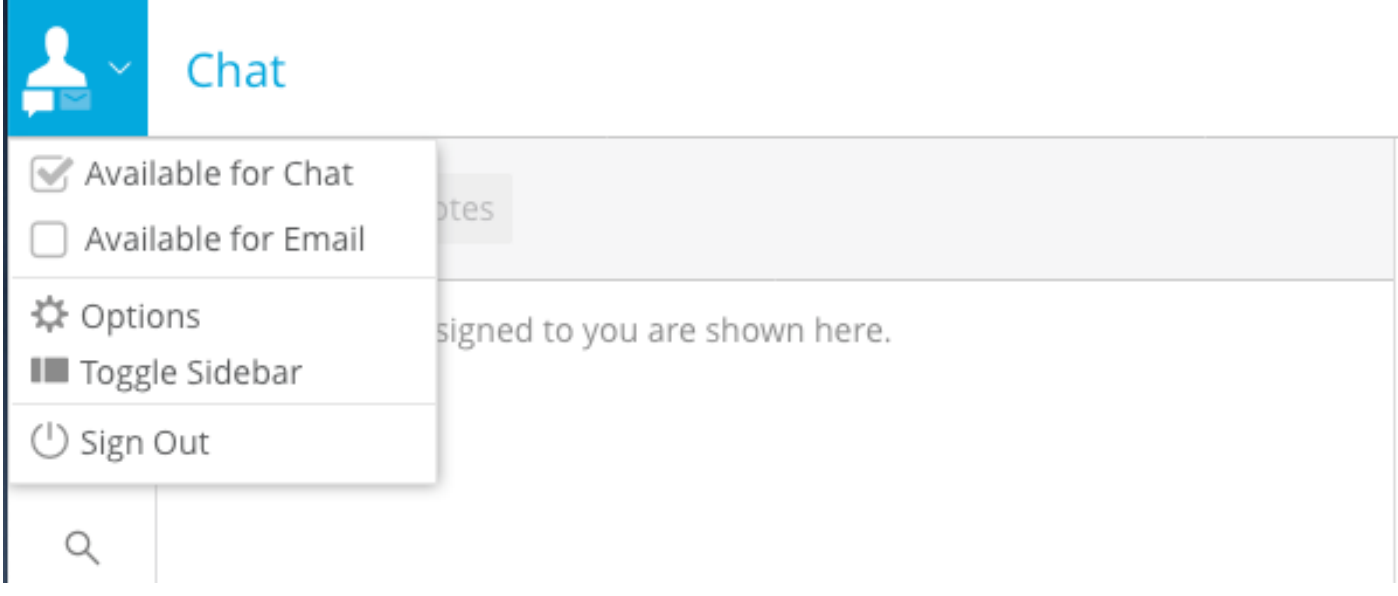

### ICM CTIServerログのスニペット:

### ECEからリスナープロセスから「MAKE\_AGENT\_ROUTABLE\_IND」を受信

10:06:31:759 cg1a-ctisvr Session 1: MsgType:MAKE\_AGENT\_ROUTABLE\_IND (InvokeID:0xa233 MRDID:5001 ICMAgentID:5001 MaxTasks:1 ) 10:06:31:759 cg1a-ctisvr Trace: ProcessMakeAgentRoutableInd - sessionID 1 10:06:31:759 cg1a-ctisvr Trace: SendARMMsg -- InvokeID = 41523, MRDID = 5001, ICMAgentID = 5001, MaxTasks = 1, SessionID = 1 10:06:31:759 cg1a-ctisvr Session 1: MsgType:MAKE\_AGENT\_READY\_IND (InvokeID:0xa234 MRDID:5001 ICMAgentID:5001 MakeRoutable:True ) 10:06:31:759 cg1a-ctisvr Trace: ProcessMakeAgentReadyInd - sessionID 1 10:06:31:759 cg1a-ctisvr Trace: SendARMMsg -- InvokeID = 41524, MRDID = 5001, ICMAgentID = 5001, MakeRoutable = 1, SessionID = 1

### エージェントはNOT\_READYからNOT\_ACTIVEとマークされました。

10:06:31:774 cg1a-ctisvr Session 8: SkillGroupNumber:117497 SkillGroupID:5006 SkillGroupPriority:0 AgentState:NOT\_ACTIVE 10:06:31:774 cg1a-ctisvr Session 8: EventReasonCode:0 MRDID:5001 NumTasks:0 AgentMode:1 MaxTaskLimit:1 ICMAgentID:5001

10:06:31:774 cg1a-ctisvr Session 5: SkillGroupNumber:2 SkillGroupID:5009 SkillGroupPriority:0 AgentState:NOT\_ACTIVE 10:06:31:774 cg1a-ctisvr Session 5: EventReasonCode:0 MRDID:5001 NumTasks:0 AgentMode:1 MaxTaskLimit:1 ICMAgentID:5001

NOT ACTIVEは、エージェントがチャットを受け入れる準備ができていることを意味します。以 前のチャットアクティビティの前に「アクティブ」に動作していない

### ケース2. ECEが新しいアクティビティを送信して、利用可能なエージェントにルーティングする 場合。

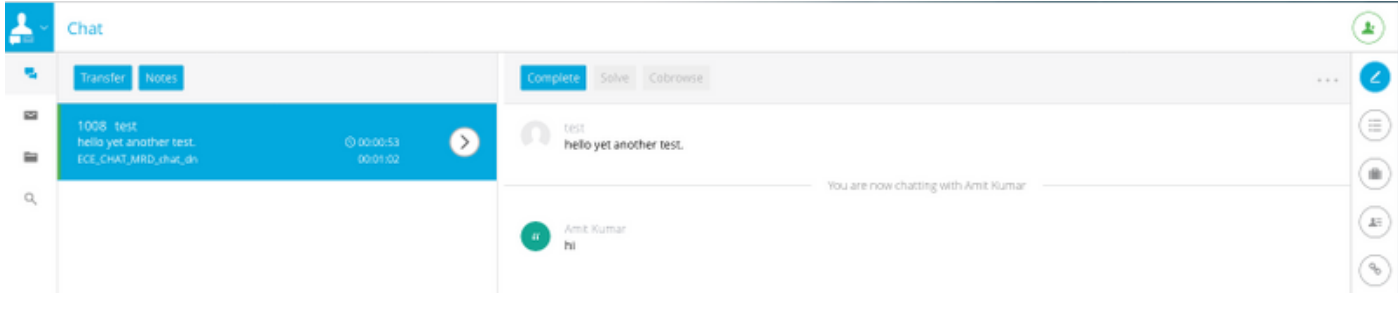

**PIM logs :**

#### **1. NEW\_TASK is received from ECE EASS**

```
Events from June 13, 2019:
13:52:51:838 pg3a-pim2 Trace: Application->PG:
Message = NEW_TASK; Length = 78 bytes
  DialogueID = (11) Hex 0000000b
    SendSeqNo = (1) Hex 00000001
   MRDomainID = (5001) Hex 00001389
   PreviousTask = -1:-1:-1 PreferredAgent = Undefined
    Service = (0) Hex 00000000
   CiscoReserved = (0) Hex 00000000
    ScriptSelector: chat_dn
    ServiceRequested = (0) Hex 00000000
ECC Variable Name: user.ece.activity.id
Value: 1012
```
#### **(Notice the values of ECC variable Name and ScriptSelector)**

#### **2. INRCMSGNewCall/ RUN\_APPLICATION\_SCRIPT\_REQ sent to Router :**

```
13:52:51:838 pg3a-pim2 Trace: Send INRCMSGNewCall to Router : :
NEW_CALL RCID=5005 PID=5001 DID=11 DIDRelSeq#=1 GrpDelKey=5004 CRS(RtrDate=-1,RtrCID=-1)
RCKSeq#=-1 NICCallID={N/A} PGCallID={N/A} OperationCode=CLASSIC OperationFlags=COOP_NONE
CalledParty#=chat_dn CallingParty#= CED= MsgOrigin=1 RouteDevType=6 Originator=ece
NICCalledParty#= NetDelay=0 Priority=0 OrigType=0 atVRU=T CLIDRestrict=F PrefAGSTID=-1
MRDomainID=5001 LegacyPreCallMsgEnabled=F CID=0, ServiceReq=0 PV1= PV2= PV3= PV4= PV5= PV6= PV7=
PV8= PV9= PV10=
Name Type Index Value
user.ece.activity.id Scalar 1012
13:52:51:838 pg3a-pim2 Trace: MR_Peripheral::On_Router_RunScript
RUN_SCRIPT RCID=5005 PID=5001 DID=11 DIDRelSeq#=0 InvokeID=14 CRS(RtrDate=152834,RtrCID=406)
RCKSeq#=0 CallTypeID=5003 NICCalledParty#=chat_dn ScriptID=NVRUM_Script ScriptConfig=
CallingParty#= CED= PV1= PV2= PV3= PV4= PV5= PV6= PV7= PV8= PV9= PV10= EstimatedWaitTime=0
Name Type Index Value
user.ece.activity.id Scalar 1012
13:52:51:838 pg3a-pim2 Trace: PG->Application:
Message = RUN_APPLICATION_SCRIPT_REQ; Length = 80 bytes
DialogueID = (11) Hex 0000000b
SendSeqNo = (1) Hex 00000001
InvokeID = (14) Hex 0000000e
ScriptID: NVRUM_Script
ScriptConfiguration:
EstimatedWaitTime = (0) Hex 00000000
Call Variable 1:
Call Variable 2:
Call Variable 3:
Call Variable 4:
```
Call Variable 5: Call Variable 6: Call Variable 7: Call Variable 8: Call Variable 9: Call Variable 10: ECC Variable Name: user.ece.activity.id Value: 1012

#### **3. RUN\_APPLICATION\_SCRIPT\_RESULT is received:**

13:52:51:838 pg3a-pim2 Trace: Application->PG: Message = RUN\_APPLICATION\_SCRIPT\_RESULT; Length = 16 bytes

#### **4. DO\_THIS\_WITH\_TASK received:**

13:52:51:838 pg3a-pim2 Trace: PG->Application: **Message = DO\_THIS\_WITH\_TASK**; Length = 90 bytes DialogueID =  $(11)$  Hex 0000000b SendSeqNo = (2) Hex 00000002 IcmTaskID = 152834:406: 1 **SkillGroup = (5009)** Hex 00001391 Service = Undefined **Agent = (5001)** Hex 00001389 **AgentInfo: 1004** Label: ApplicationString2: Call Variable 1: Call Variable 2: Call Variable 3: Call Variable 4: Call Variable 5: Call Variable 6: Call Variable 7: Call Variable 8: Call Variable 9: Call Variable 10: ECC Variable Name: user.ece.activity.id Value: 1012

#### **RTR logs :**

#### **NewCall is received:**

13:52:51:838 ra-rtr Trace: (11 x 0 : 0 0) NewCall: CID=(152834,406), DN=chat\_dn, ANI=, CED=, RCID=5005, MRDID=5001, CallAtVRU=1, OpCode=0 13:52:51:838 ra-rtr Trace: RCKSeqNum=-1, NIC\_DN=

#### **Route Complete is received:**

13:52:51:838 ra-rtr Trace: (11 x 0 : 0 0) RouteComplete: 13:52:51:838 ra-rtr Trace: Route: DN=chat\_dn, ANI=, CED=, Label= 13:52:51:838 ra-rtr Trace: Route: CID=(152834,406), Labels=1

#### **DeviceTargetPreCall is generated:**

13:52:51:838 ra-rtr Trace: (11 x 0 : 0 0) DeviceTargetPreCall\_V12: CID=(**152834**,**406**), PerID=5000,

SGSTID=**5009**, AGSTID=**5001** NetworkCallFlags=0, InvokeID=343, GREET= 13:52:51:838 ra-rtr Trace: DN=chat\_dn, ANI=, CED=, CustDBProvidedDigits=, RouteID=5002, NetworkTargetID=0 13:52:51:838 ra-rtr Trace: RCKSeqNum=0, DelayQTime=0, DelayRouterTime=0, SGDelayQTime=0 13:52:51:838 ra-rtr Trace: CallGUID=, CustomerID=1 13:52:51:838 ra-rtr Trace: LocationParamPKID=, LocationParamName=, SIPHeader= 13:52:51:838 ra-rtr Trace: NIC\_CalledPartyNumber=chat\_dn 13:52:51:838 ra-rtr Trace: PV1= PV2= PV3= PV4= PV5= 13:52:51:838 ra-rtr Trace: PV6= PV7= PV8= PV9= PV10= 13:52:51:838 ra-rtr Trace: (11 x 0 : 0 0) Connect: CID=(**152834**,**406**), EventSelect=0, ServiceType=0, RCID=5005, Label(s)=

#### **From OPC logs:**

#### **NEW\_CALL request**

13:52:51:838 pg3a-opc Trace: SendINRCMessage: NEW\_CALL RCID=5005 PID=5001 DID=11 DIDRelSeq#=1 GrpDelKey=5004 CRS(RtrDate=-1,RtrCID=-1) RCKSeq#=-1 NICCallID={N/A} PGCallID={N/A} OperationCode=CLASSIC OperationFlags=COOP\_NONE CalledParty#=chat\_dn CallingParty#= CED= MsgOrigin=1 RouteDevType=6 Originator=ece NICCalledParty#= NetDelay=0 Priority=0 OrigType=0 atVRU=T CLIDRestrict=F PrefAGSTID=-1 MRDomainID=5001 LegacyPreCallMsgEnabled=F CID=0, ServiceReq=0 PV1= PV2= PV3= PV4= PV5= PV6= PV7= PV8= PV9= PV10= Name Type Index Value user.ece.activity.id Scalar 1012

#### **RUN\_SCRIPT**

13:52:51:838 pg3a-opc Trace: SendPIMINRCMessage: RUN\_SCRIPT RCID=5005 PID=5001 DID=11 DIDRelSeq#=0 InvokeID=14 CRS(RtrDate=152834,RtrCID=406) RCKSeq#=0 CallTypeID=5003 NICCalledParty#=chat\_dn ScriptID=NVRUM\_Script ScriptConfig= CallingParty#= CED= PV1= PV2= PV3= PV4= PV5= PV6= PV7= PV8= PV9= PV10= EstimatedWaitTime=0 Name Type Index Value user.ece.activity.id Scalar 1012

#### **SCRIPT\_RESP**

13:52:51:838 pg3a-opc Trace: SendINRCMessage: SCRIPT\_RESP RCID=**5005** PID=5001 DID=11 DIDRelSeq#=2 InvokeID=14 ResultCode=0 CED= PV1= PV2= PV3= PV4= PV5= PV6= PV7= PV8= PV9= PV10= Name Type Index Value user.ece.activity.id Scalar 1012

#### **CONNECT is generated**

13:52:51:838 pg3a-opc Trace: SendPIMINRCMessage: CONNECT RCID=**5005** PID=5001 DID=11 DIDRelSeq#=1 CRS(RtrDate=152834,RtrCID=406) RCKSeq#=0 ErrorCode=0 TRTargetID=-1 CorrID= EventSel=0 SvcType=0 NICCallID={N/A} PGCallID={N/A}

OperationCode=CLASSIC OperationFlags=COOP\_NONE NetworkTransferEnabled=F **NICCalledParty#=chat\_dn SGSTID=5009** SvcSTID=-1 AGSTID=5001 **AGInfo=1004, MRDID=5001** Interruptible=0 PV1= PV2= PV3= PV4=  $PV5= PV6= PV7= PV8= PV9= PV10=$ 

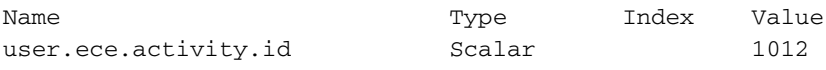

### ケース3.エージェントがチャット作業を受信し、応答を開始した場合。AgentStateがACTIVEに変 わります。このシナリオでは、CTIServerはログに次のように報告します。

#### **CTIServer logs :**

10:26:41:486 cg1a-ctisvr Session 5: MsgType:AGENT\_STATE\_EVENT (MonitorID:0 PeripheralID:5000 SessionID:0x0 10:26:41:486 cg1a-ctisvr Session 5: PeripheralType:EnterpriseAgent SkillGroupState:ACTIVE StateDuration:0 SkillGroupNumber:2 10:26:41:486 cg1a-ctisvr Session 5: SkillGroupID:5009 SkillGroupPriority:0 AgentState:ACTIVE EventReasonCode:0 MRDID:5001

#### **OPC logs:**

10:26:41:486 pg1a-opc Trace: RemoveFromSkillGroupStats: AGSTID=5001 Periph#=1011 SGSTID=5009, SG#=2 State=AS\_RESERVED AgentObj=0x4640040 10:26:41:486 pg1a-opc Trace: AddToSkillGroupStats: AGSTID=5001 Periph#=1011 SGSTID=5009, SG#=2 State=AS\_ACTIVE AgentObj=0x4640040 10:26:41:486 pg1a-opc Trace: SetAgentState: ASTID=5001 Periph#=1011 MRDomainID=5001 SGSTID=5009 SG#=2(0x2) OldState=AS\_RESERVED NewState=AS\_ACTIVE Duration=0 CurLine=-1 ReasonCode=0 AgentObj=0x4640040